### <span id="page-0-0"></span>Electronic Teaching Portfolios:

• Multimedia Skills + Portfolio Development = Powerful Professional Development

> Alaska Society for Technology in Education Anchorage, April 3, 2000

#### • 5 Stages of Electronic Portfolio Development

- Defining the Portfolio Context  $&$  Goals
- The Working Portfolio
- The Reflective Portfolio
- The Connected Portfolio
- The Presentation Portfolio

#### **Dr. Helen Barrett**

1

School of Education e-mail: **afhcb@uaa.alaska.edu** University of Alaska Anchorage - **http://portfolios.alaska.edu/**

### Assumption

As we move to more standardsbased teacher performance assessment, we need new tools to record and organize evidence of successful teaching, for both practicing professionals and student teachers.

### What is a portfolio?

- a purposeful collection of student work that demonstrates effort, progress and achievement (based on standards)
- **O** provides a richer picture of student performance than can be gained from more traditional, objective forms of assessment
- traditional standards-based portfolios are 3-ring notebooks, organized with dividers and sections for documents demonstrating each standard (Campbell, et.al., 1997)

### What is an Electronic Portfolio?

- $\bullet$  uses electronic technologies
- which allows students/teachers to collect and organize portfolio artifacts in many media types (audio, video, graphics, text)
- $\bullet$  using **hypertext links** to organize the material
- **C** connecting evidence to appropriate standards *(in a standards-based portfolio)*

### Electronic or Digital Portfolio?

**• An Electronic Portfolio contains artifacts** that may be in analog form, such as a video tape, or may be in computerreadable form

**■ A Digital Portfolio contains artifacts that** have been transformed into computerreadable form (digitized/scanned/input)

#### **Several Electronic Portfolio examples:**

[Faculty Portfolio \(Adobe Acrobat on CD-R\)](#page-0-0) [University of Alaska Anchorage](#page-0-0) [Truman State College](#page-0-0) Grady Profile Teacher's Portfolio

Templates: Ed Tech Endorsement [Alaska State Teacher Standards](#page-0-0) [Alaska State Administrator Standards](#page-0-0)

### What is a teaching portfolio?

"A teaching portfolio is the structured, documentary history of a set of coached or mentored acts of teaching, substantiated by samples of student portfolios, and fully realized only through reflective writing, deliberation, and conversation." (Shulman, 1998)

Campbell, Melenyzer, Nettles, & Wyman (2000). *Portfolio and Performance Assessment in Teacher Education***.** Boston: Allyn & Bacon.

"A portfolio is not merely a collection of course projects, assignments, videotapes, and pictures designed to impress someone. If it is to meet its full potential, a portfolio must be organized, goal-driven, performance-based evidence that indicates the attainment of the knowledge, skills, and attitudes needed to be a teacher." (p.21)

Campbell, Melenyzer, Nettles, & Wyman (2000). *Portfolio and Performance Assessment in Teacher Education***.** Boston: Allyn & Bacon.

"We have found that as students progress through a teacher education program that has a portfolio assessment system, they increasingly understand the power and potential of portfolios for giving direction to reflect on throughout their professional lives." (p. x)

### Scrapbook or portfolio?

"...Tom Bird...asked us to think about the distinction between the teachers' filing cabinet and the teachers' portfolio. As teachers, we accumulate a great deal of documentation of our work. But depending on the case we have to make, we draw from the filing cabinet and create a particular portfolio." (Shulman, 1998)

Types of Portfolios

#### **• Working Portfolios**

-an intentional collection of work guided by learning objectives

• Display, Showcase, or Best Works Portfolios - demonstrate the highest level of achievement - a celebration of learning

### **• Assessment Portfolios**

- to document student learning on specific curriculum outcomes

### Why use technology? Sheingold's Reasons (1992)

- **To make work in many media** accessible, portable, examinable, widely distributable
- **To make performance replayable and** reviewable; it is important to see more than once
- **To address ownership issues of student**created work
- **o** To address storage issues

Why use technology? (Barrett's assumptions)

- **Today, many documents are initially created** with a computer, anyway.
- **Hypertext links allow clear connections** between standards and portfolio artifacts
- Creating an EP can develop teachers' skills in using multimedia technology
- Modeling: A teacher with an EP will be more likely to have students with EPs.
- **o** It's fun & easier to manage the process! *(especially storage, presentation, and duplication)*

### Benefits of Professional Portfolios

- **Documentation of Growth & Achievement**
- **Self-assessment of Professional Goals**
- **Staff Development**
- **Employment Interviews**
- **Advancement**
- **Performance Reviews**
- **Lifelong Learning Tool**
- **Source of Affirmation & Pride**
- Sharing with Students

Rolheiser, Bower, & Stevahn (in press) The Portfolio Organizer: A Guide for Decision Making

### Electronic Portfolio Development is based on two bodies of literature:

- *Portfolio Development Literature*
- **Collection**
- **C** Selection
- **Reflection**
- **•** Projection (or Direction)

(Danielson & Abrutyn (1997) An Introduction to Using Portfolios in the Classroom. Alexandria: Association for Supervision and Curriculum Development. *Multimedia Development Literature*

- **C** Assess/Decide
- **Design**
- **Develop**
- **o** Implement
- **C** Evaluate

Ivers, K., & Barron, A. E. (1998) Multimedia Projects in Education. Englewood, CO: Libraries Unlimited, Inc.

## Collection

- The primary activity of a working portfolio.
- Don't save everything!

**• Purpose and audience and future use of** artifacts will determine content.

Danielson & Abrutyn (1997). *An Introduction to Using Portfolios in the Classroom.* ASCD

## Selection

- **Students examine what has been** collected to decide what should be moved to a more permanent assessment or display portfolio.
- **Criteria should reflect the learning** objectives of the curriculum.

(Danielson & Abrutyn [ASCD], 1997, p. 13)

• This is where many electronic portfolios end!

## Reflection

- **Students articulate their thinking about** each piece in their portfolio.
- **Through this process of reflection,** students become increasingly aware of themselves as learners.
- Use reflective prompts.
- **Include reflections on every piece plus** overall reflection on entire portfolio.

(Danielson & Abrutyn [ASCD], 1997, pp.15-16)

## Reflection

**•** "The use of portfolios not only helps students make better progress on the skills in the curriculum; it also helps them develop critical skills such as **reflection and selfevaluation** which are fundamental to excellence in any walk of life." (Danielson & Abrutyn [ASCD], 1997, p. 26)

# Projection

- **Looking ahead and setting goals for** the future.
- **.** Students see patterns in their work. **• These observations can help** identify goals for future learning.

(Danielson & Abrutyn [ASCD], 1997, p. 18)

- **e** PROJECT purposes **e** COLLECT and organize artifacts
- **o SELECT** key artifacts
- $\bullet$  **INTERJECT** personality
- **O**REFLECT metacognitively
- **o INSPECT** to self-assess
- **e** PERFECT and evaluate
- **e CONNECT** and conference
- **e INJECT/EJECT** to update

**e** RESPECT accomplishments

l**PROJECT** purposes - the "big picture" goals for the portfolio

*Projecting is focusing.*

### **OCOLLECT** and organize the artifacts

### *Collection is abundance.*

### **OSELECT** key artifacts - contents of the portfolio - prioritize

*Selection is abandonment.*

*<u>INTERJECT</u>* personality - cover, design, layouts - personal touch

*Interjection is style and flair.*

*OREFLECT* metacognitively - label each artifact for meaning and value - give voice to why an artifact is included

*Reflection is a mirror into the self.*

### Reflection and Learning

## "We do not learn from experience. We learn from reflecting on experience."

-John Dewey

#### …from Kay Burke (1997) Designing Professional Portfolios for Change

"Without written commentaries, explanations and reflections, the portfolio is no more than a notebook of artifacts or a scrapbook of teaching mementos. Such a portfolio does not reveal the criteria for collecting the contents, the thoughts of why the items were selected, or what the teacher and the students learned."

### **CINSPECT** to Self-Assess

- meet long-term & short-term goals
- evidence of strengths & weaknesses

*Inspection ensures one is on course.*

*OPERFECT* and Evaluate - fine-tuning the content - getting ready for grading

*Perfecting is to make a polished final draft or a finished product.*

**CONNECT** and Conference - share the finished product with someone - use portfolio as basis for meaningful dialogue *Connecting is conversing.*

 $\bullet$ **INJECT/EJECT** to update - keeps portfolio manageable - regular honing keeps the portfolio fresh

*Injecting/ejecting is the cycle of the portfolio.*

*ORESPECT* Accomplishments - formal exhibition before an audience

*Respecting is celebration.*

- **Three Options for Portfolio Development** l**Essential Portfolio**
	- **Collect, Select, Reflect**

### l**Expanded Portfolio**

• **Project, Collect, Select, Reflect, Perfect, Connect**

### l**Elaborated Portfolio**

• **Project, Collect, Select, Interject, Reflect, Inspect, Perfect, Connect, Inject/Eject, Respect**

### Portfolio Organizer

(decision-making points, not a step-by-step process)

- **Purpose, Type, Audience, Time Frame**
- Categories for Entries
- **Criteria for Entries**
- **Work Samples**
- **Reflections**
- Storing and Organizing Portfolios
- **Sharing the Learning: Conferences & Responses**
- **Goal Setting**
- **C** Self-Evaluation
- **Getting Started**

Rolheiser, Bower, & Stevahn (in press) The Portfolio Organizer: A Guide for Decision Making

## Multimedia Development

**Instructional Design Stages** l **Assess** or **Decide**  $\bullet$  **Design or Plan**  $\bullet$  **Develop**  $\bullet$  **Implement e** Evaluate

**e** Present or Publish

**Multimedia Authoring Skills • Use Authoring Tool** to structure navigation **• Scan Graphics Digitize Sound** Digitize Video **.** Write CD-R/W or Post to WWW
## Combining Portfolio Development & Multimedia Development

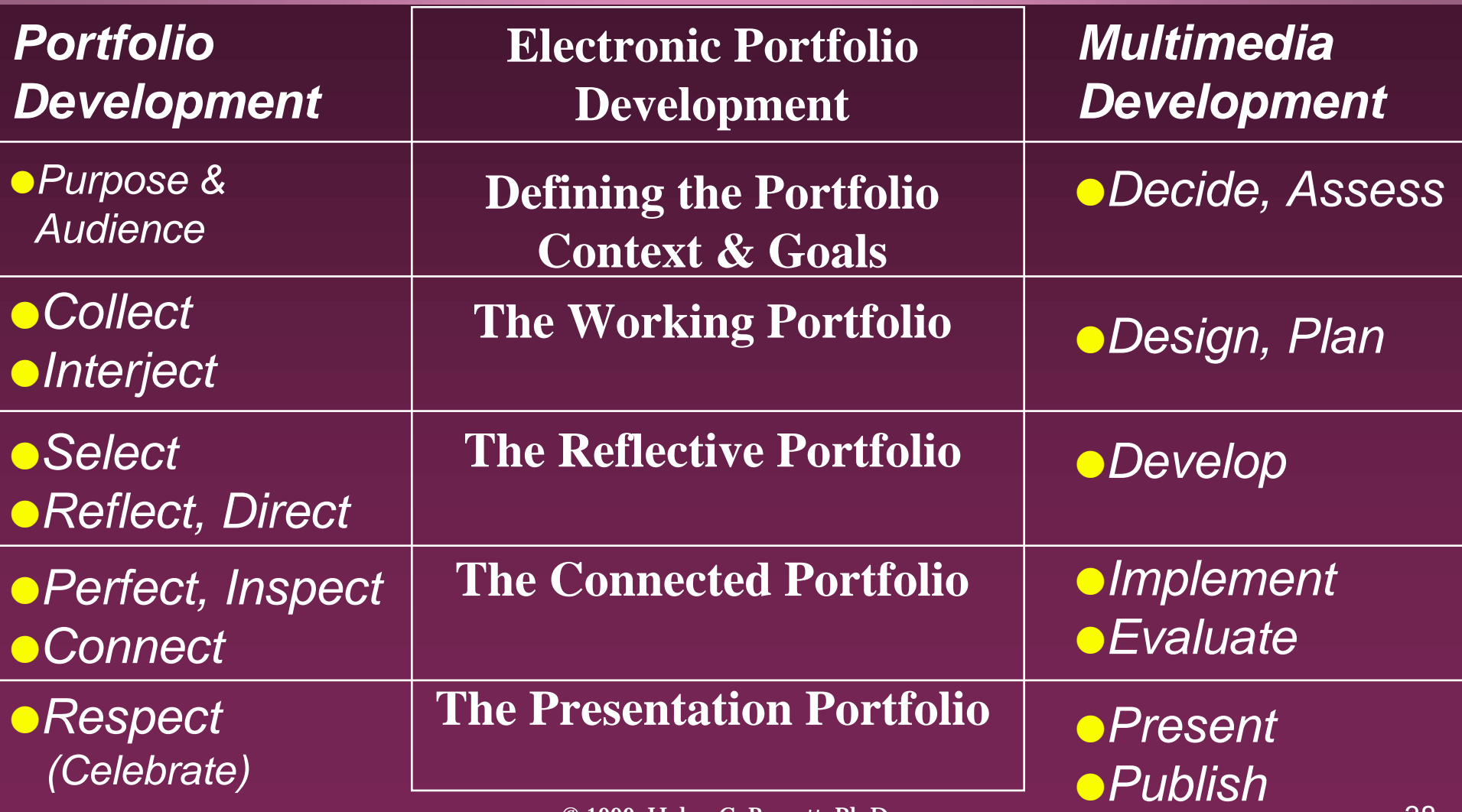

#### **Levels of digital portfolio development based on ease of use**

- $0$  | All documents are in paper format. Some portfolio data may be stored on videotape.
- 1 All documents are in digital file formats, using **word processing** or other commonly used software, and **stored in electronic folders** on a hard drive, floppy disk, or LAN server.
- 2 Portfolio data is entered into a **structured format**, such as a **database** or **HyperStudio** template or slide show (such as **PowerPoint** or **AppleWorks**) and stored on a hard drive, Zip, floppy disk, or LAN.
- 3 Documents are translated into Portable Document Format (**PDF**) with hyperlinks between standards, artifacts, and reflections **using Acrobat Exchange** and stored on a hard drive, Zip, Jaz, CD-R/W, or LAN server.
- 4 Documents are translated into **HTML**, complete with hyperlinks between standards, artifacts, and reflections, using a Web authoring program and posted to a **Web server**.
- 5 Portfolio is organized with a **multimedia authoring program**, incorporating digital **sound** and **video**, then converted to digital format and pressed to CD-R/W or posted to the Web in streaming format.

#### **Levels of Digital Multimedia Development**

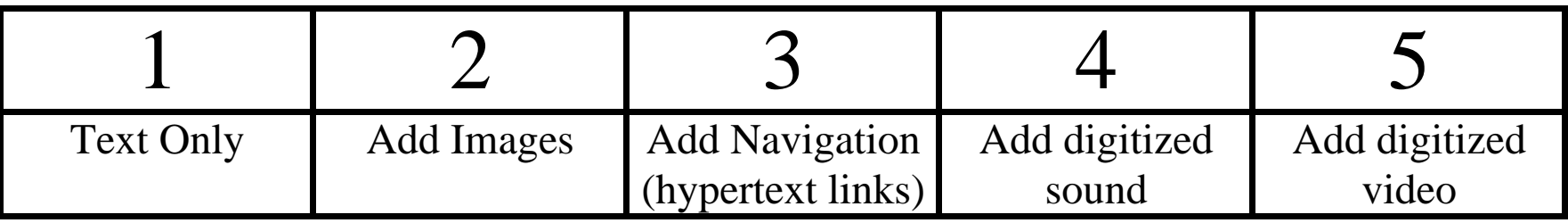

#### **Levels of Digital Storage**

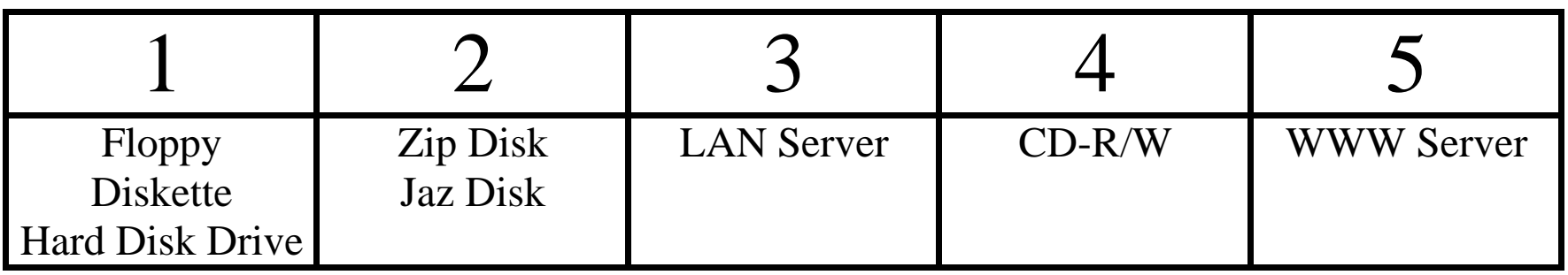

#### **The "5-by-5" Model of Electronic Portfolio Development - Overview of Technology Options**

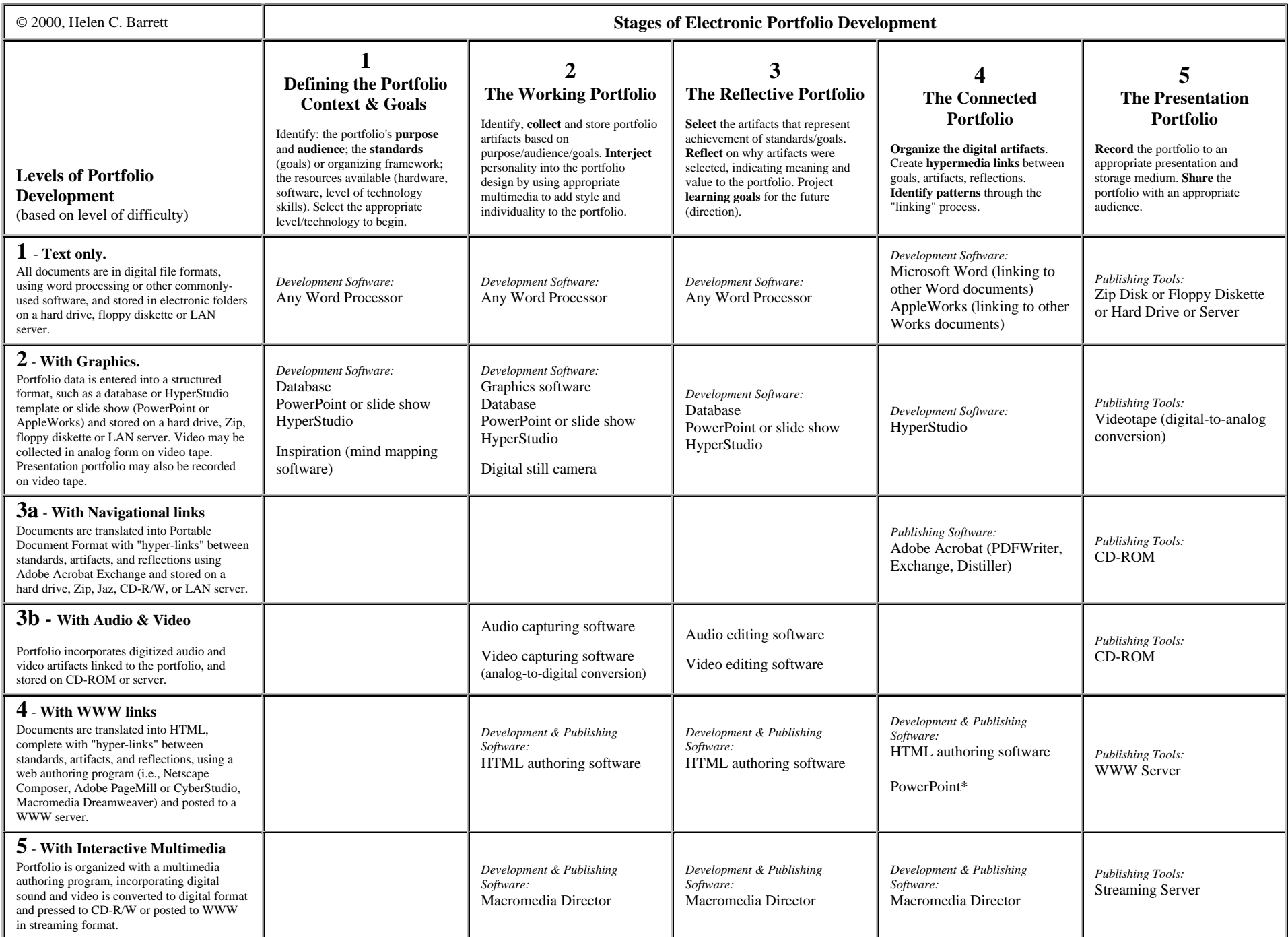

#### Stage 1 Defining the Portfolio Context & Goals

- **Portfolio Development** *Purpose, Audience*
- **Multimedia Development** *Decide, Assess*
- Identify the **purpose** of the portfolio.
- Identify the learner outcome **goals** or **standards**
- Identify the **resources** available
	- Identify the hardware and software
	- Identify time, staff development, etc.
- Assess the **technology skills** of students/teachers
- Identify the **audience** for the portfolio

#### **Level of Teacher Skill (Relative Ease of Use)**

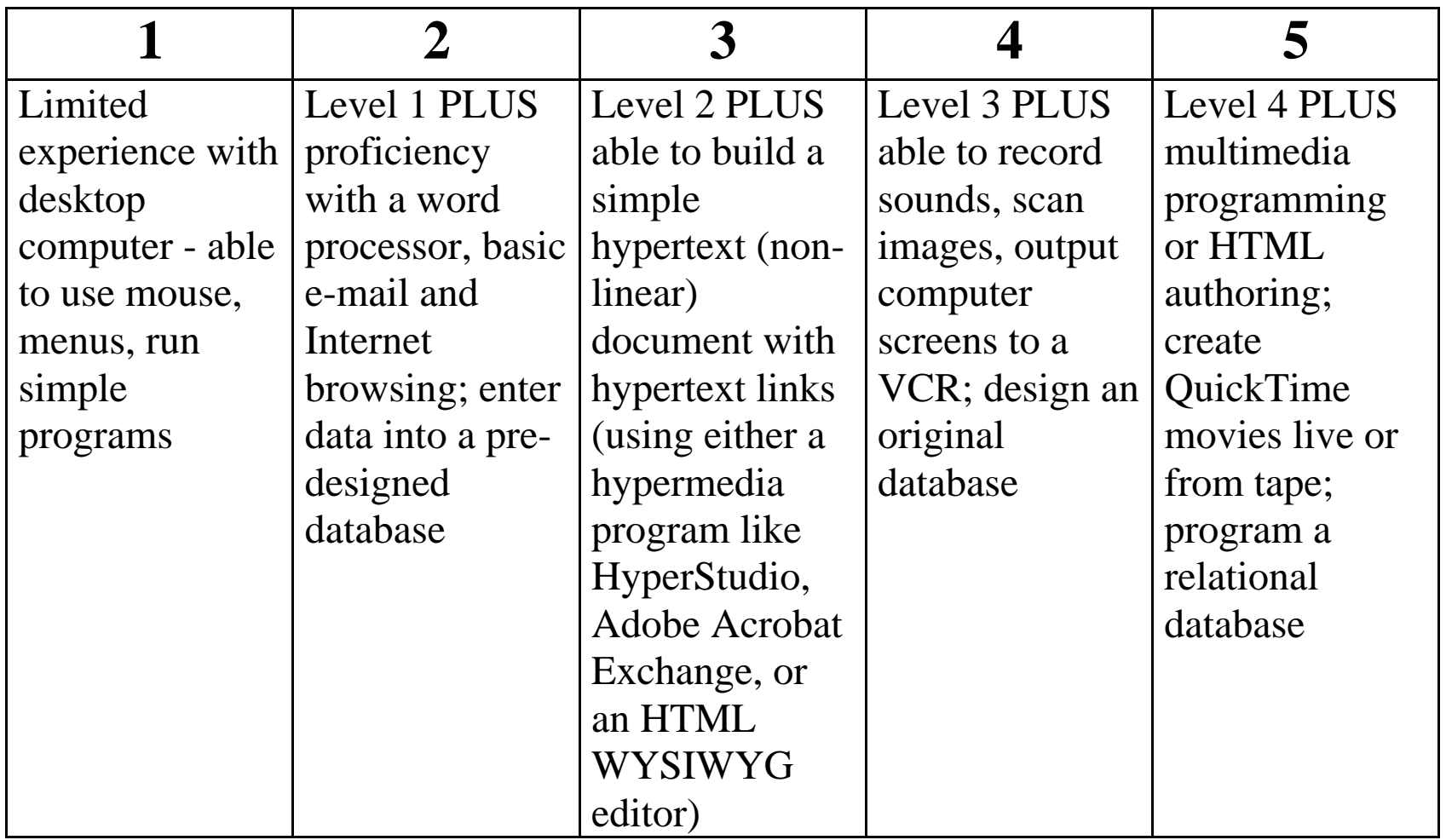

# Strategic Questions

What to Consider When Planning for Electronic Portfolios

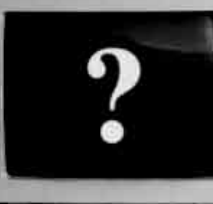

#### By Helen C. Barrett

**Subject:** Assessment

#### **Grade Level:** All

**Technology:** multimedia-capable computer, network, printer; assessment programs (Grady Profile, Sunburst Learner Profile, others), hypermedia software (HyperStudio, HyperCard, Digital Chisel, others), multimedia authoring software (Macromedia Authorware and Director, Apple Media Tool), relational databases (FileMaker, Microsoft Access), tool software (Kid Pix, PowerPoint, " works" programs), and linking software (Adobe Acrobat, others)

Assessing a student's development over time is always a challenge, especially when the student's earlier work is not readily available. In this feature article, the author discusses how one alternative assessment form, the electronic portfolio, can help teachers track student improvements over long periods. She also presents the most important questions that educators must answer as they consider using such assessments.

## Stage 1

#### Appropriate Technology Tools & Strategies

- Use whatever software tools are currently being used to collect artifacts, storing them on a hard drive, a server, or videotape. Set up electronic folders for each standard to organize the artifacts (any type of electronic document). *[Level 1]* AND
- Use a **word processor**, **database**, **hypermedia software** or **slide show** to articulate the standards to be demonstrated in the portfolio and to organize the artifacts. *[Level 2]* OR
- Use an **HTML editor** to articulate the standards to be demonstrated in the portfolio and to organize the artifacts. *[Level 4]* OR
- Use a **multimedia authoring program** to organize by the standards to be demonstrated in the portfolio. *[Level 5]*

## Elements of Portfolio Planning

#### **oPurpose**

### *CAudience*

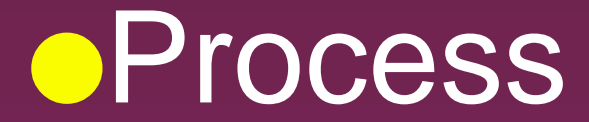

## **Why use Standards in Portfolios?**

"Standards come alive when they are assessed through performance-based means such as portfolios."

National Evaluation Systems (1997) Linking Standards and Assessment. (p.30)

## Organizing framework

**.** Most states have adopted standards for both students, practicing teachers, and new teachers. These standards form an ideal framework for thinking about organizing an electronic portfolio.

"Some teacher educators believe that students should impose their own organizational schemes on their portfolio documentation. Certainly when a portfolio is being designed solely as a marketing tool, this might be desirable. It would allow for the greatest flexibility and enhance opportunities for individuality and creativity." (p. 21)

"However, when portfolios are being used by a teacher education program to focus the efforts of both faculty and students on achieving standards for professional performance, it makes more sense to organize at least most of the portfolio around the chosen standards. The easiest way for your students to do this is to divide the portfolio into labeled sections, one for each of the standards." (p.21)

## Electronic Portfolio Planning Worksheet Stage 1

- You will know you are ready for the next stage when:
- You have identified the purpose and primary audience for your portfolio.
- You have identified the standards or goals that you will be using to organize your portfolio.
- You have selected the development software you will be using and have completed the first stage using that tool.

What is the best electronic portfolio program???

## *IT DEPENDS . . .*

**O** on the assessment context

**c** and a variety of other factors, human and technological, that exist in a classroom, school or district.

## **Generic Construction Tools (off-the-shelf software)**

- **Relational Data Bases**, FileMaker Pro 4.0 or Microsoft Access
- **Hypermedia "card" formats**, such as HyperStudio, HyperCard, Digital Chisel, or SuperLink + commercial templates available.
- **Multimedia authoring software**, such as Macromedia Authorware, Macromedia Director
- **Network-compatible hypermedia**:
	- **HTML**/WWW Pages
	- **Adobe Acrobat** (PDF)
- **Office "Suite" Multimedia slide shows**, such as Microsoft PowerPoint, AppleWorks

See article in *Learning & Leading with Technology*, April, 2000

#### **Create Your Own Electronic Portfolio**

Using Off-the-Shelf Software to Showcase Your Own or Student Work

> An electronic portfolio is not a haphazard collection of artifacts but rather a reflective tool that demonstrates growth over time.

#### *By Helen C. Barrett*

**Subject:** Electronic portfolio development

**Grade Level:** K–12 (Ages 5–18)

**Technology:** Internet/Web; video; word processing, database, spreadsheets, e-mail, desktop publishing, multimedia, graphics software

**Standards:** NETS•S 1–6. (Read more about the NETS Project at www.iste.org—select Standards Projects.)

**Online:** www.iste.org/L&L

## Stage 2 The Working Portfolio

**• Portfolio Development** *Collect, Interject*

- **Multimedia Development** *Design, Plan*
- Identify the **content** of portfolio items and the type of evidence to be collected
- Select the most appropriate **software development tools** based on the portfolio context and the resources available.
- Identify the **storage** and **presentation/publishing medium** most appropriate for the situation
- Gather the **multimedia materials** that represent learning achievement. Interject personality into the portfolio design.

### Stage 2 Appropriate Technology Tools & Strategies

#### **lacktraft Select software to organize selected artifacts:**

- Use **Word Processing**, **Slide Shows**, **Hypermedia**, or **Database** programs to list and organize the artifacts that will be placed in the Working Portfolio. *[Level 2]* OR
- Use an **HTML editor** (or any tool that is normally used) to develop and organize the artifacts for the Working Portfolio. *[Level 4]* OR
- Use a **multimedia authoring program** to organize the selected artifacts. *[Level 5]*

#### Stage 2 Appropriate Technology Tools & Strategies

#### **• Convert student work into digital format**

- Use **appropriate multimedia** to add style & individuality to portfolio.
- Use a scanner (or camera) to digitize **images** *[Level 2]*
- Use a microphone and sound digitizing program to digitize **audio** artifacts *[Level 4]*
- Use a video camera/VCR, digitizing hardware and software to digitize **video** artifacts *[Level 5]*

## Electronic Portfolio Planning Worksheet Stage 2

- You will know you are ready for the next stage when:
- You have a collection of digital portfolio artifacts that represent your efforts and achievement throughout the course of your learning experiences.
- You have used the graphics and layout capability of the chosen software to interject your personality into the portfolio artifacts.
- l It is time to turn this collection into a portfolio.

#### Stage 3 The Reflective Portfolio

- **Portfolio Development** *Select, Reflect, Direct* **• Multimedia Development** *Develop*
	- Write **general reflective statements** on achieving each standard.
	- **Select artifacts** that represent achievement of the standards or goals.
	- **Write reflective statements** for each artifact, elaborating on why it was selected and its meaning and value in the portfolio.
	- From the reflections and feedback, **set learning goals** for the future.

## A portfolio without reflections:

ois just a multimedia presentation or a fancy electronic resume **Oor a digital scrapbook** 

### Stage 3 Appropriate Technology Tools & Strategies

- Use **Word Processing**, **Slide Shows**, **Hypermedia**, or **Database** programs to record the reflections and future goals that will become the Reflective Portfolio. *[Level 2]* OR
- Use an **HTML editor** (or any tool that is normally used) to record the reflections and future goals that will become the Reflective Portfolio. *[Level 4]* OR
- Use a **multimedia authoring program** to record the reflections and future goals that will become the Reflective Portfolio. *[Level 5]*

We also like the three questions suggested by Van Wagenen and Hibbard (1998)"

- **1. "What?"**
- **2. "So what?"**
- **3. "Now what?"** (p.22)

"To use these questions, the student would first summarize the artifact that documents the experience, in order to answer the question **"What?"**

(p.22)

Second, the student would reflect on what he or she learned and how this leads to meeting the standard, which answers the question **"So what?"** (p.22)

"And third, the student would address implications for future learning needed and set forth refinements or adaptations, in order to answer **"Now what?"** (p.22)

#### **Levels of Meta-Cognition and Reflection**

*(Turning a "collection" into a "portfolio")*

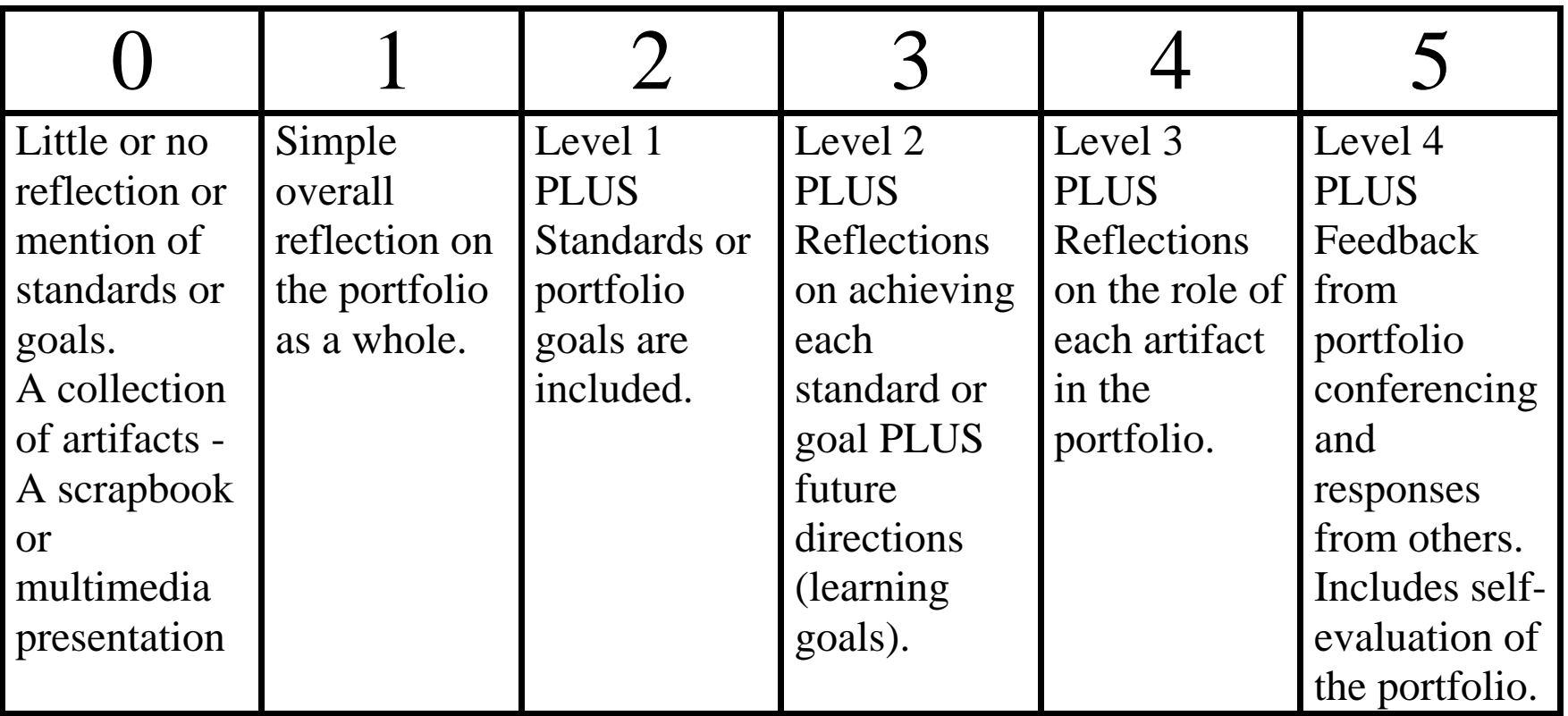

## Setting goals for future learning

# This is the stage that turns **portfolio** development into powerful **professional** development

## Electronic Portfolio Planning Worksheet Stage 3

- You will know you are ready for the next stage when:
- You have selected the artifacts that are going into your formal or presentation portfolio.
- You have written the reflective statements and identified learning goals for the future.

### Stage 4 The Connected Portfolio

**• Portfolio Development** *Perfect, Inspect, Connect*

**• Multimedia Development** *Implement, Evaluate*

- **Organize the digital artifacts** using **hypertext links.**
- **Identify patterns** through the "linking" process.
- **Final review and editing** of the portfolio & goals.
- **Share** the portfolios with an appropriate audience.
- Use the portfolio to **make** instruction/learning or professional development **decisions**.

### Stage 4 Appropriate Technology Tools & Strategies

- Convert word processing, database or slide show documents into either PDF *[Level 3]* or HTML *[Level 4]* AND
- Create hypertext links between goals, student work samples, rubrics, and assessment. Insert multimedia artifacts *[Level 3 & 4 ]*

#### OR

• Create a hypermedia presentation using a multimedia authoring program, creating links between goals, student work samples, rubrics, and assessment. *[Level 5]*

#### **Ease of Navigating Electronic Portfolio**

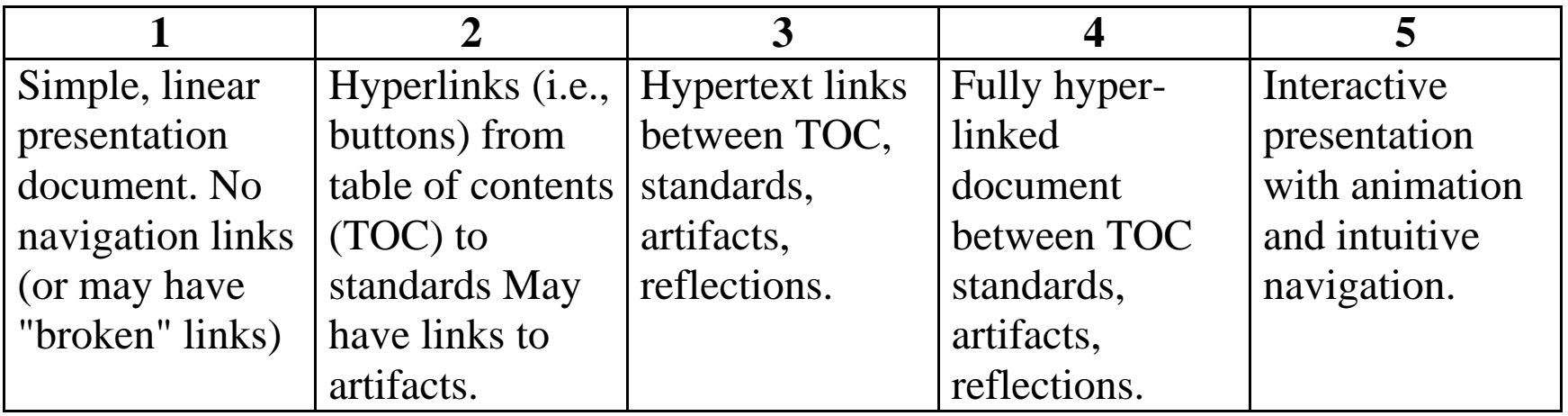

#### **User Choice in Navigation**

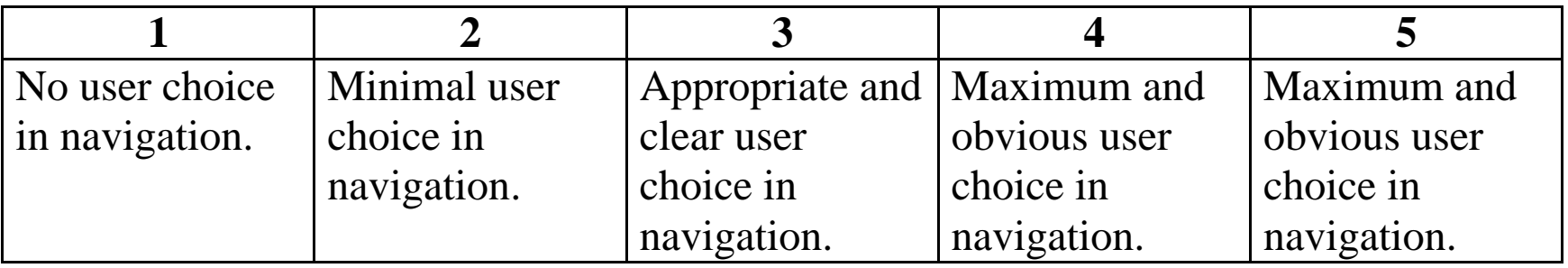

#### **Seamless integration of standards, artifacts, reflections**

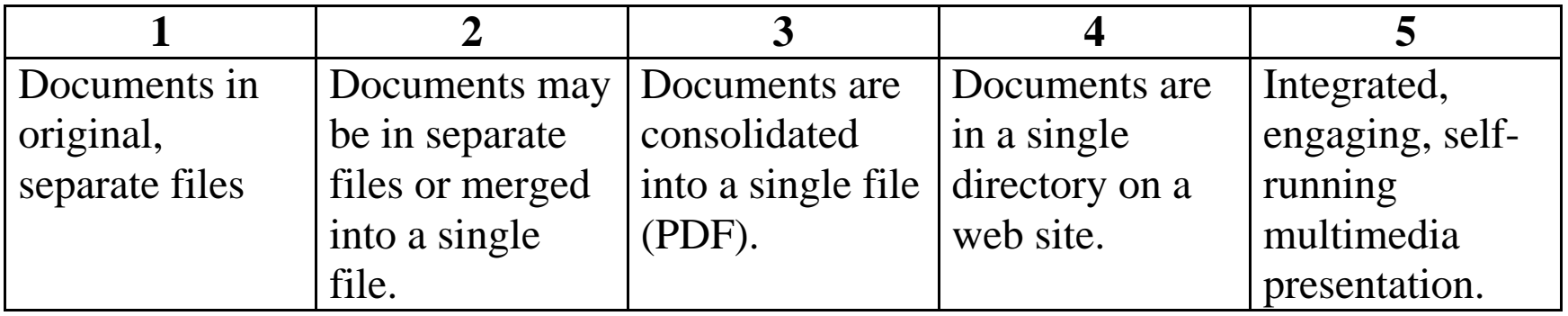

#### **Appropriate Use of Multimedia**

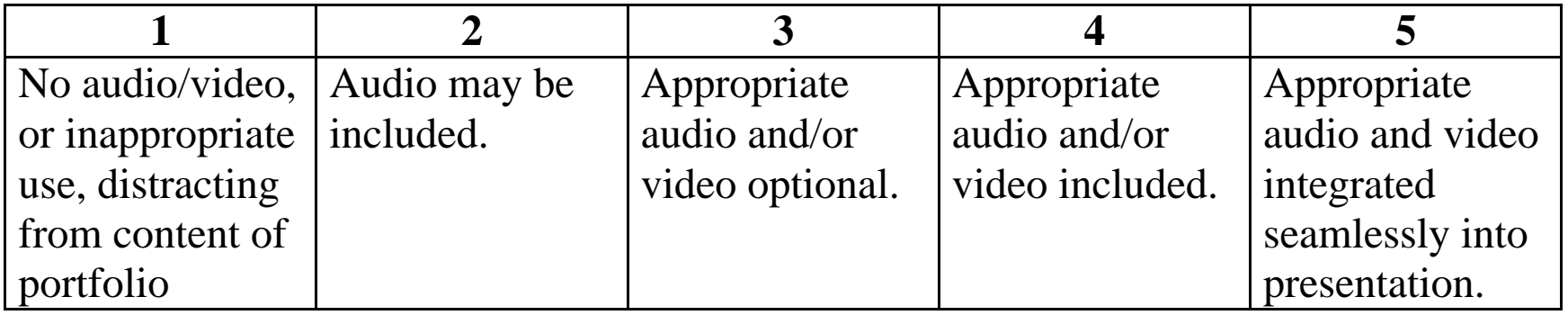

## Electronic Portfolio Planning Worksheet Stage 4

- You will know you are ready for the next stage when:
- Your documents are converted into a format that allows hypertext links and you can navigate around your document using those hypertext links.
- You have inserted the appropriate multimedia artifacts into the document.
- You are ready to share your portfolio with someone else and/or you are ready to publish your portfolio.
### Stage 5 The Presentation Portfolio

- **Portfolio Development** *Respect (Celebrate)*
- **Multimedia Development** *Present, Publish*
- **Record** the portfolio to an appropriate presentation and storage medium.
- **Present** the portfolio before an audience (real or virtual).
- **Evaluate** the portfolio's effectiveness in light of its purpose and the assessment context.

#### Stage 5 Appropriate Technology Tools & Strategies

### • Post the portfolio to WWW server OR

• Write the portfolio to CD-ROM

OR

• Record the portfolio to videotape

# A few final words

# Become a "digital pack rat"

- Set up an electronic filing system
- Use "high density storage" devices
	- Zip disks, Jaz disks - CD-R, DVD-RAM

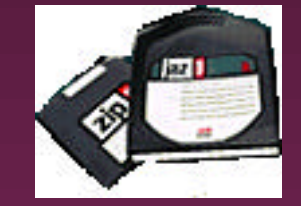

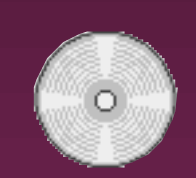

- Don't leave the "collection/selection" until the last minute
- **Plan for an electronic portfolio from the** beginning of the program

## Identify standards

- Use for portfolio organization
- Set up "folders" to store artifact for each **standard**
- **o Suggested Standards:** NCATE/ISTE (Technology) INTASC (Pre-service) NBPTS (National certification) State or Local Teaching Standards

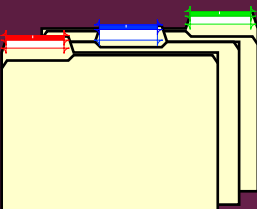

#### Select artifacts

**■** Select the artifacts that demonstrate achievement of each standard

#### **• Possible types of artifacts to include:**

- significant papers, projects;
- evaluations from all practicum/field experiences;
- professional correspondence, letters of reference;
- letters of recognition, awards, certificates, etc.;
- samples of effective and reflective writing;
- stories, journal entries, articles, manuals ;
- photographs, drawings, sketches;
- lesson plans/curriculum that you have created;
- audio, video, or other electronic evidence;

#### Write reflective statements

**• For each standard** OR **e** For each artifact

**• Could set up a standard form to be** completed

- » Using a database program
- » Using a PDF form with "fields"

#### **Artifact for Standard #**

1

#### Basic Technology Operations and **Concepts**

#### **Indicator**

1.1.4 operate and interface peripheral devices with a computer system supporting imaging including scanner, digital camera, and/or video camera.

**Name of Artifact**

**Date**

**Source**

**Type of Media**

**Rationale Statement**

**Artifact**

### Create an outline or storyboard

- Use word processor with outlining (such as Microsoft Word) OR
- Use slide show with outlining (such as PowerPoint) OR
- **. Use mapping software** (such as Inspiration)

### Create a Table of Contents

#### **• Divide into sections:**

- » Introduction
	- Acknowledgement
	- Table of Contents
- » The Standards and Reflections
- » The artifacts

### Create a portfolio matrix

- Single page overview/cross reference if individual artifacts document achievement of more than one standard
- Use spreadsheet or table in word processor

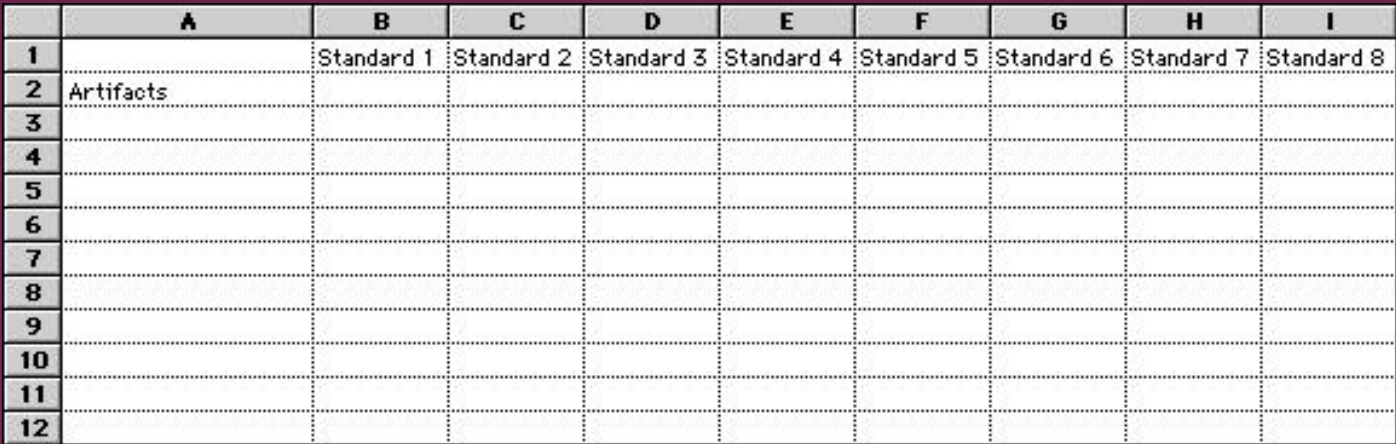

**Educational Technology Foundations Standards International Society for Technology in Education**

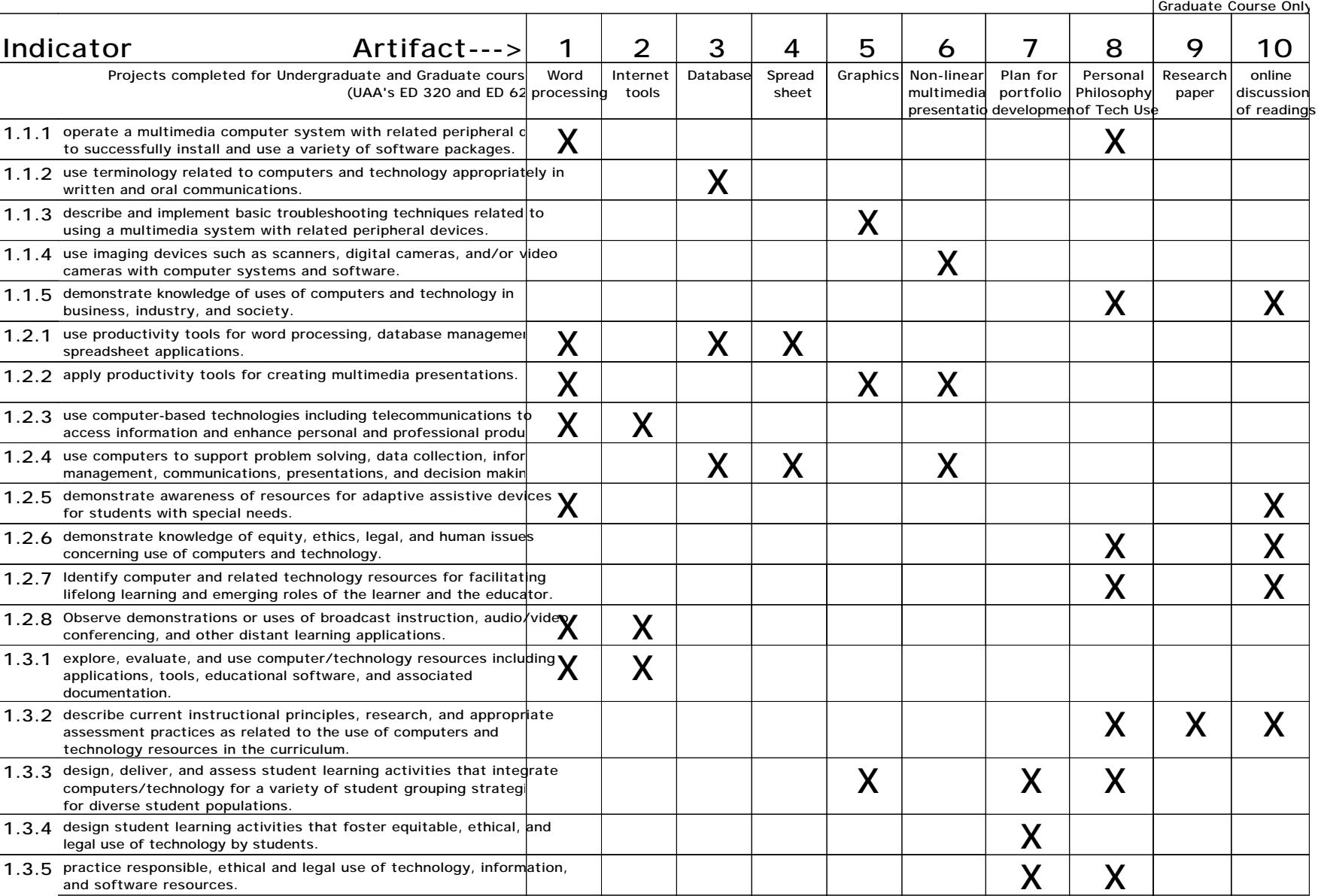

### Convert Artifacts to PDF

**• Create PDF files from word processing** or slide show files (or any application) **In Use PDF Writer** • OR convert Postscript files with Acrobat Distiller (print to file)

# Edit PDF Files in Exchange

#### **e** Edit Pages in **Exchange**

- » Insert pages
- » Extract pages
- » Replace pages
- » Delete pages
- » Move pages
- » Crop pages
- » Rotate pages
- **Page Actions** 
	- » Use forms
	- » Add web links
	- » Add multimedia objects
		- Sound
		- QuickTime movies
	- » Notes
	- » Navigation tools

#### Create Multimedia Files

• Digitize and edit sound clips - use sound editing software: Sound Companion Kaboom!

**• Digitize and edit video clips** - use video editing software: Movie Player Pro, Avid Cinema, Adobe Premiere, Apple's new Final Cut

## Navigation

#### **• Organize portfolio with hypertext links** between

- Standards
- Artifacts
- reflections
- **Create bookmarks & thumbnails**
- **Add movie links**
- **o** Insert sound clips
- **Add "buttons" with Forms tool**

#### Publish Portfolio

#### • Record to appropriate medium

Floppy disk (no multimedia) CD-Recordable WWW server Video tape DVD (coming soon)

#### **Technology Skills for developing Electronic Portfolios in Acrobat**

- 1. Converting files from any application to PDF using PDFWriter or Acrobat Distiller
- 2. Scanning/capturing and editing graphic images
- 3. Digitizing and editing sound files
- 4. Digitizing and editing video files (VCR -> computer)
- 5. Organizing portfolio artifacts with Acrobat Exchange, creating links & buttons
- 6. Organizing multimedia files and pre-mastering CD-ROM using Jaz disks
- 7. Writing CD-Recordable disc using appropriate CD mastering software
- 8. Recording computer images with narration to video tape  $\text{(computer -> VCR)}$

# Don't double your learning!

# lWhen learning **new tools**, use **familiar tasks**; lWhen learning **new tasks**, use **familiar tools**.

82

Barrett, 1991

### Remember the portfolio is a unique document...

#### ...illustrating your achievements as an educator. It should:

- identify and reflect positively on relevant learning achievements
- critically analyze experiences and articulate the learning achieved
- demonstrate increased awareness of own potential and aspirations
- demonstrate improved self-confidence to develop own learning
- identify academic and professional development
- demonstrate skills, knowledge and understanding gain from coursework
- demonstrate skills, knowledge and understanding gain from the practicum
- demonstrate skills, knowledge and understanding gain from related professional work experiences
- critically reflect your thoughts and self assessment

- from UAA Adult Education Portfolio Handbook, 1998

# **Above all else:**

# **Let your love of lifelong learning shine! And have fun!**

#### **Learning with Electronic Portfolios**

#### A Handbook for Educators

*Meeting Standards for Students and Professionals in an Information Age*

*Helen C. Barrett, Ph.D.*

#### *University of Alaska Anchorage*

#### **Table of Contents**

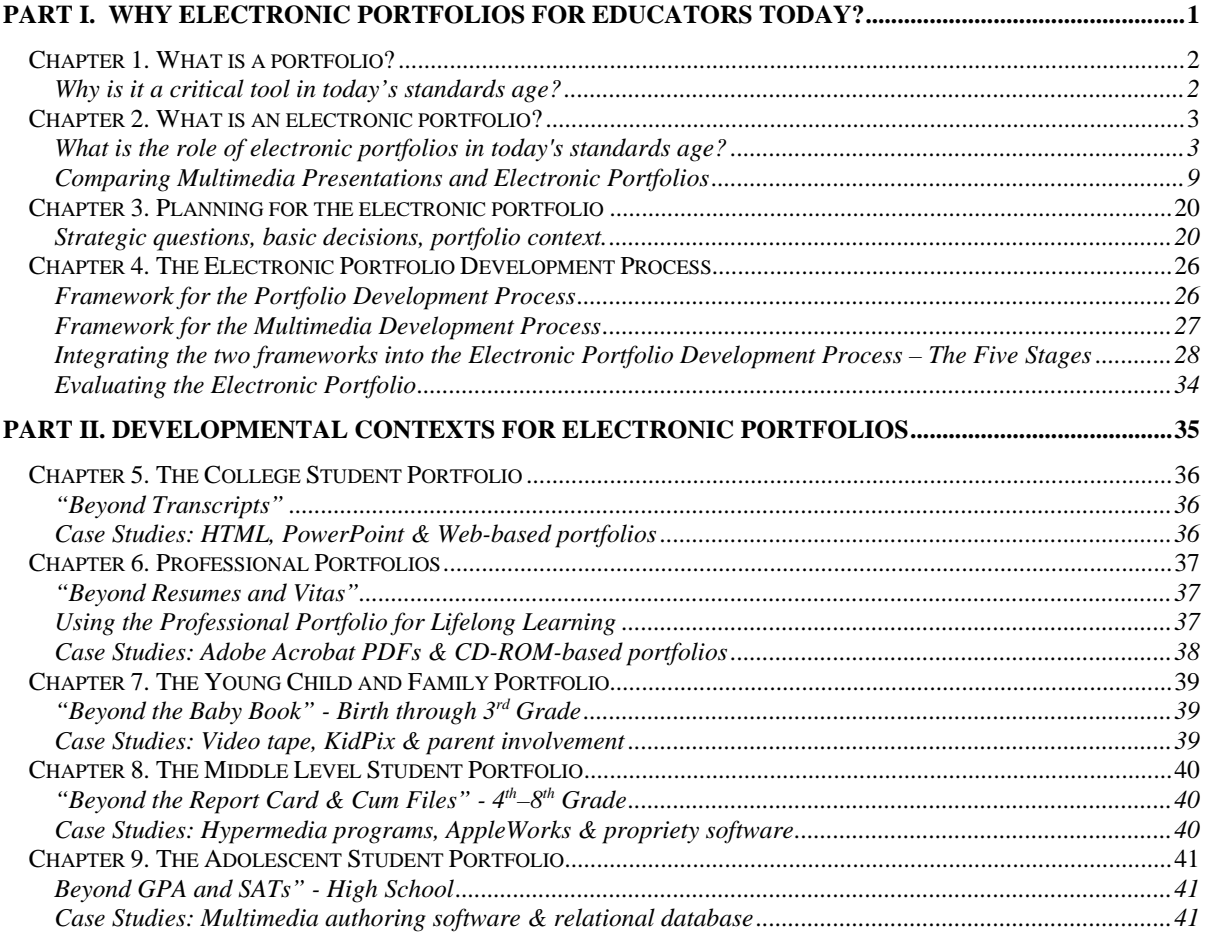

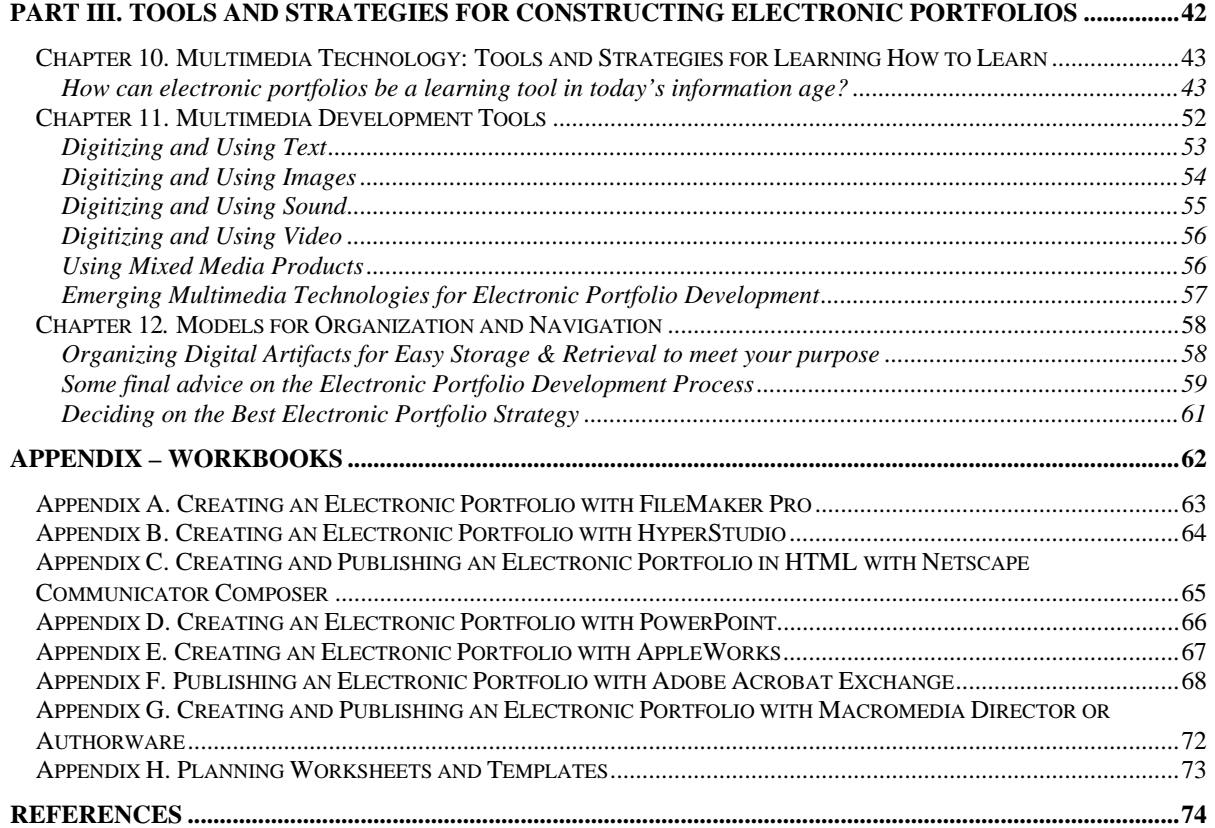

### Helen C. Barrett, Ph.D.

#### **• Web Site on Electronic Portfolios** http://transition.alaska.edu/www/portfolios.html http://portfolios.alaska.edu

**• Listserv: el-port@uaa.alaska.edu** 

l E-Mail: afhcb@uaa.alaska.edu